### **ΦΥΛΛΟ ΕΡΓΑΣΙΑΣ 3 – Δημιουργία Ερωτηματολογίων με τις Φόρμες Google**

Τα ερωτηματολόγια αποτελούν σχέδια για τη συλλογή και την καταγραφή εξειδικευμένης και συναφούς με ένα θέμα, πληροφόρησης. Είναι ένα ισχυρό εργαλείο το οποίο αν το χρησιμοποιήσετε σωστά, μπορεί να σας δώσει αντιπροσωπευτικά αποτελέσματα και την επιθυμητή πληροφορία κατά τη διεξαγωγή μιας έρευνας.

Υποθέστε ότι θέλετε να δημιουργήσετε ένα ερωτηματολόγιο – έρευνα με θέμα τη χρήση κινητών συσκευών από τους έφηβους.

Περιγράψτε τα βήματα για τη δημιουργία του ερωτηματολογίου, τη διανομή του, και την επεξεργασία των απαντήσεων, αν θεωρήσετε ότι καθόλη τη διαδικασία δε θα είχατε πρόσβαση σε υπολογιστή. Πόσο χρονοβόρο θα ήταν αυτό;

 $\mathcal{L}_\mathcal{L} = \mathcal{L}_\mathcal{L} = \mathcal{L}_\mathcal{L}$  $\_$  ,  $\_$  ,  $\_$  ,  $\_$  ,  $\_$  ,  $\_$  ,  $\_$  ,  $\_$  ,  $\_$  ,  $\_$  ,  $\_$  ,  $\_$  ,  $\_$  ,  $\_$  ,  $\_$  ,  $\_$  ,  $\_$  ,  $\_$  ,  $\_$  ,  $\_$  ,  $\_$  ,  $\_$  ,  $\_$  ,  $\_$  ,  $\_$  ,  $\_$  ,  $\_$  ,  $\_$  ,  $\_$  ,  $\_$  ,  $\_$  ,  $\_$  ,  $\_$  ,  $\_$  ,  $\_$  ,  $\_$  ,  $\_$  ,  $\mathcal{L}_\mathcal{L} = \mathcal{L}_\mathcal{L} = \mathcal{L}_\mathcal{L}$ 

\_Ας δούμε τώρα πως μπορείτε να αξιοποιήσετε τις φόρμες στο Drive της Google, για να

δημιουργήσετε συνεργατικά ερωτηματολόγια. Επισκεφτείτε τον ιστότοπο του Drive, και από το

μενού επιλέξτε Νέο - Φόρμες Google

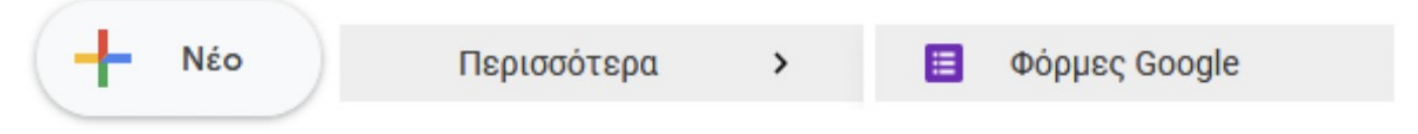

Η εφαρμογή θα δημιουργήσει αυτόματα για εσάς μια νέα φόρμα Χωρίς Τίτλο, στην οποίο θα χτίσετε το δικό σας ερωτηματολόγιο:

#### Φόρμα χωρίς τίτλο нĒ

Στην εικόνα που ακολουθεί βλέπετε όλες της λειτουργίες που θα χρειαστείτε, σχετικά με την προσθήκη ερωτήσεων, τον τύπο τους, την προσθήκη πολυμέσων (εικόνες, βίντεο, κλπ), κ.α. Φόρμα χωρίς τίτλο

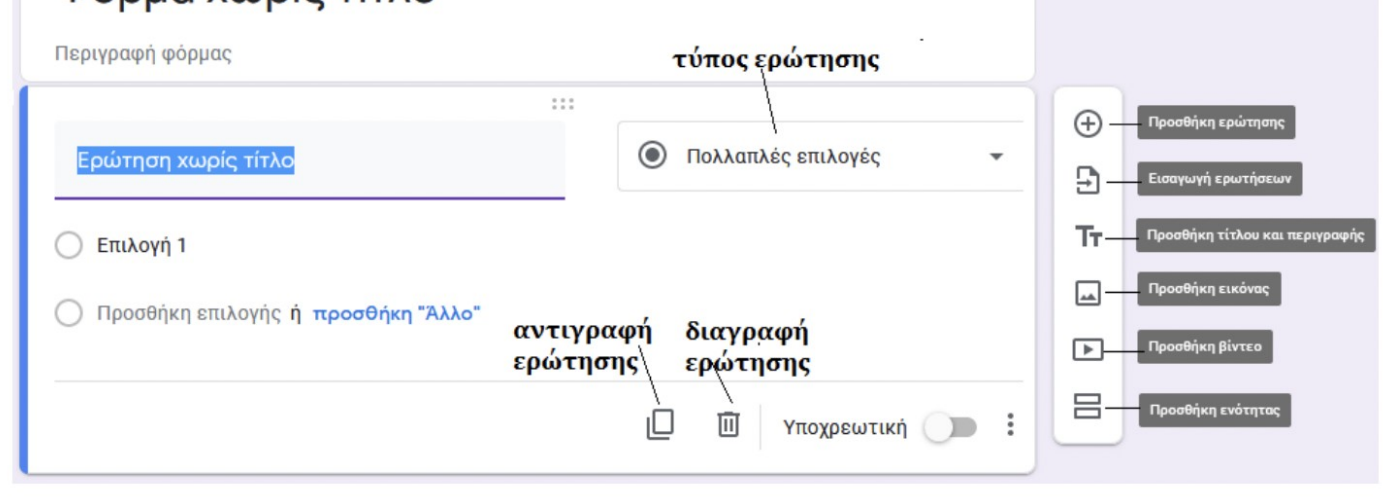

υνεργασία με εφαρμογές νέφους Σελίδα 17

Όσον αφορά τους τύπους ερωτήσεων που υποστηρίζει η εφαρμογή, έχετε τις παρακάτω επιλογές, και πραγματικά δε θα σας λείψει τίποτε.

Σύντομη απάντηση, παράγραφος, πολλαπλές επιλογές (ο χρήστης μπορεί να επιλέξει μόνο μία απάντηση),πλαίσια ελέγχου (ο χρήστης μπορεί να επιλέξει περισσότερες από μία απαντήσεις), αναπτυσσόμενο μενού επιλογών, ανέβασμα αρχείου**\*** , κλίμακα απαντήσεων (π.χ. επιλογή από 1 έως 5, ή από καθόλου μέχρι πάρα πολύ, κ.λ.π), πλέγμα πολλαπλών επιλογών και πλαισίων ελέγχου\*\*, απάντηση ως ημερομηνία ή χρόνο.

\* Εάν επιτρέψετε στους συμμετέχοντες να ανεβάζουν αρχεία, αυτά θα μεταφορτωθούν στο Google Drive του κατόχου της φόρμας. Όταν προστίθενται στη φόρμα ερωτήματα που περιλαμβάνουν μεταφόρτωση αρχείων, οι χρήστες που απαντούν θα πρέπει να είναι συνδεδεμένοι σε Λογαριασμό Google. Φροντίστε να μοιράζεστε τη φόρμα αυτήν αποκλειστικά με άτομα που εμπιστεύεστε.

Σύντομη απάντηση  $\equiv$ Παράγραφος  $\odot$ Πολλαπλές επιλογές Πλαίσια ελέγχου Αναπτυσσόμενο μενού Μεταφόρτωση αρχείου \*\*\* Γραμμική κλίμακα m Πλέγμα πολλαπλών επιλογών Πλέγμα πλαισίων ελέγχου Ημερομηνία п Χρόνος  $\left(\sqrt{2}\right)$ Αξιολόγηση Κινητών Συσκευών **της: Κατά τη δημιουργία της πλέγμα** πολλαπλών επιλογών

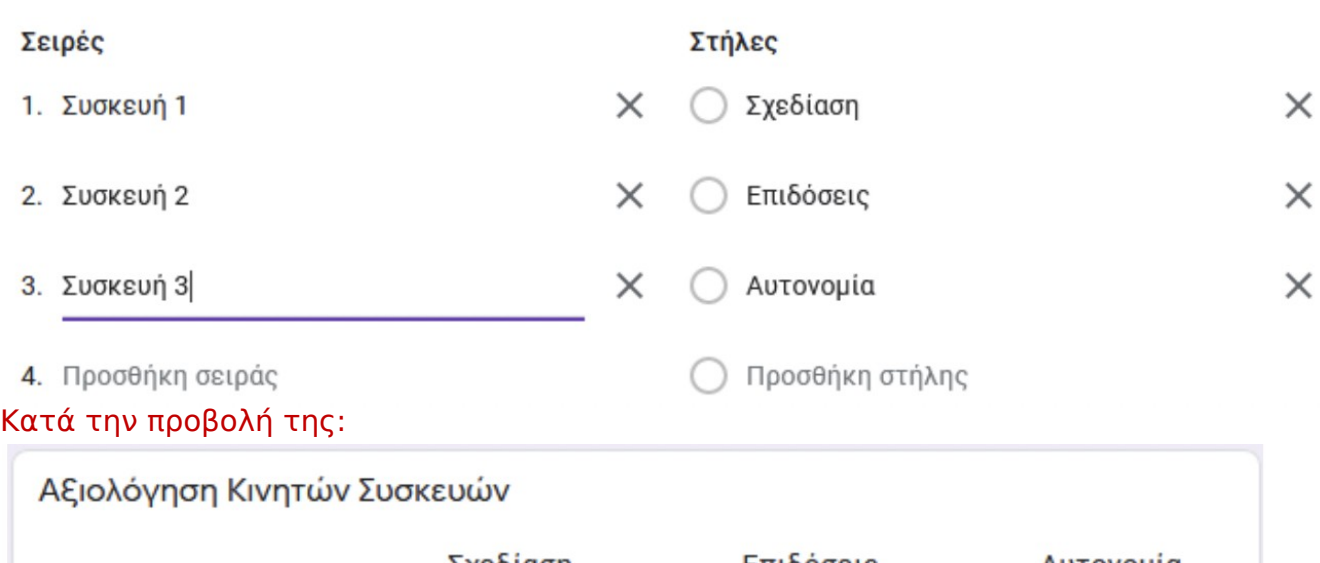

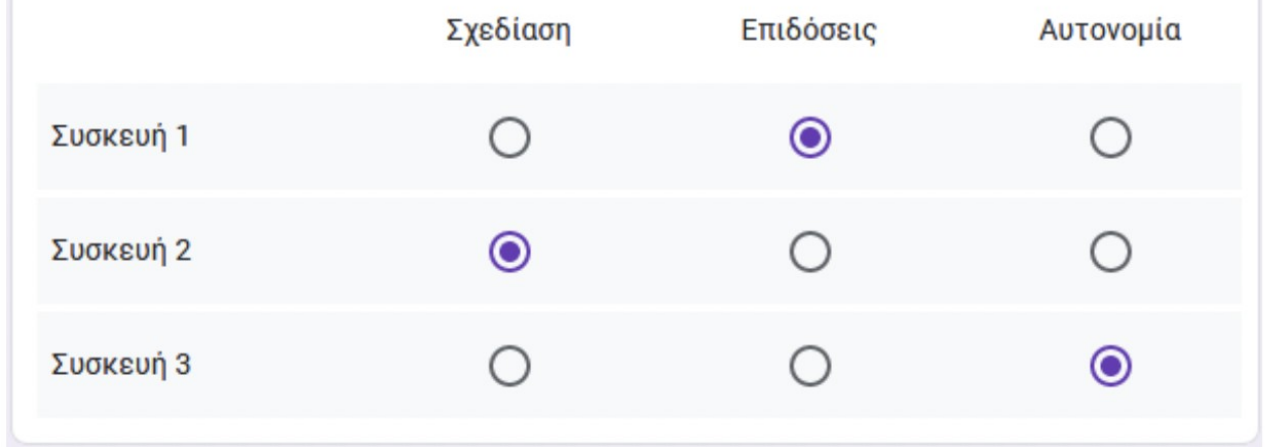

υνεργασία με εφαρμογές νέφους Σελίδα 18

Στην επάνω δεξιά γωνία μπορείτε να τροποποιήσετε και να δώσετε ξεχωριστό ύφος στο ερωτηματολόγιο, προσαρμόζοντας το θέμα με τα χρώματα, και το στυλ της γραμματοσειράς

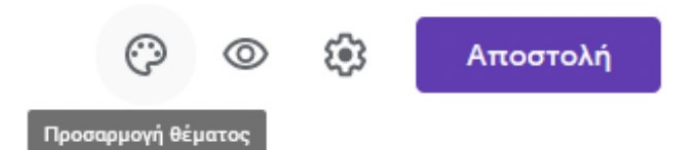

Φυσικά, μπορείτε να κάνετε προεπισκόπηση όποτε το επιθυμείτε, και φυσικά, να το διαμοιραστείτε κάνοντάς το κοινόχρηστο, επιτρέποντας σε συνεργάτες σας να το επεξεργάζονται ή απλά πατώντας αποστολή ώστε να συλλέξετε απαντήσεις.

Αυτό που πρέπει να προσέξετε εδώ είναι σχετικά με το ερώτημα **Υποβολή μόνο μίας απάντησης** το οποίο απαιτεί από αυτόν που θα απαντήσει το ερωτηματολόγιο να συνδεθεί με το λογαριασμό του, ώστε να μη μπορεί να απαντήσει, 2η, 3η ή περισσότερες φορές.

# Ρυθμίσεις

ſ

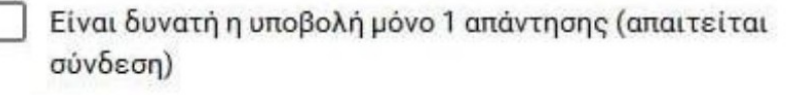

## Σελίδα επιβεβαίωσης

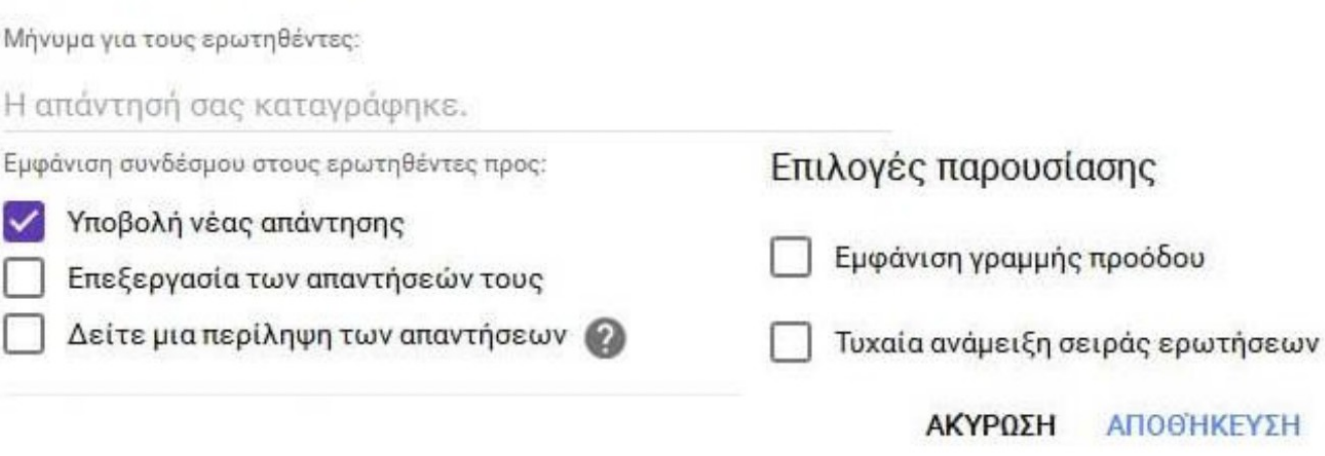

Η κοινοποίηση, μπορεί να γίνει μέσω email, μέσω αντιγραφής και αποστολής μοναδικού συνδέσμου ή/και με ενσωμάτωση σε ιστότοπο, μέσω ετικέτας <iframe>:iframe>:>:

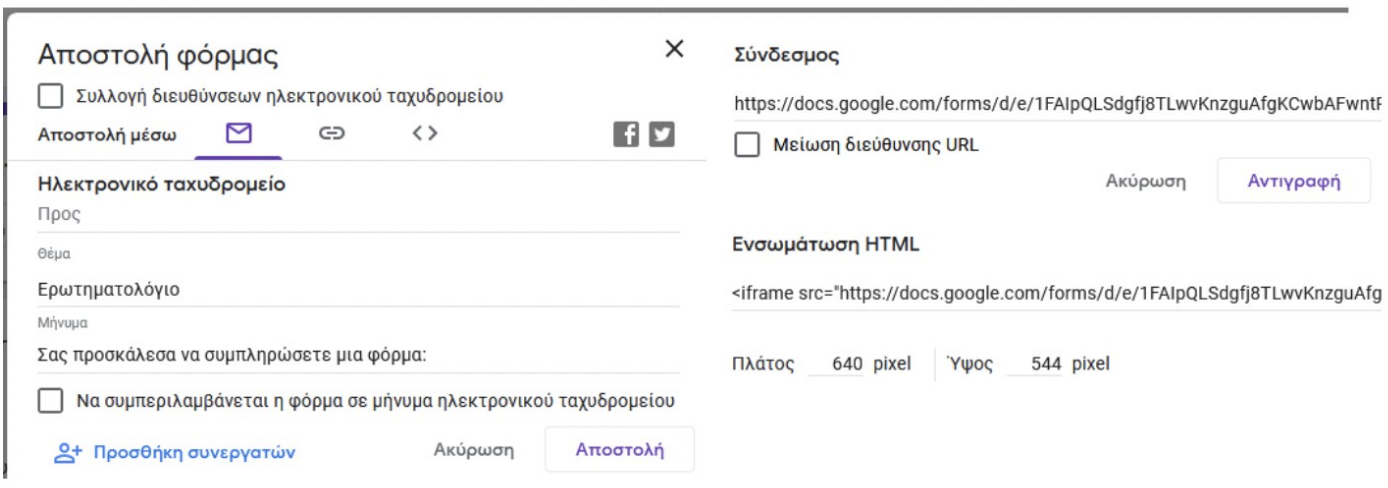

υνεργασία με εφαρμογές νέφους Σελίδα 19 Οποιαδήποτε στιγμή, μπορείτε να βλέπετε τις απαντήσεις που έχουν υποβληθεί, πατώντας τη σχετική καρτέλα:

Σ

# 40 απαντήσεις

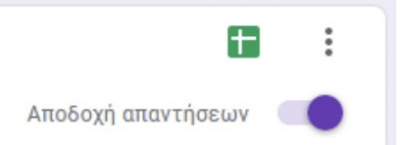

Μπορείτε να διαχειριστείτε τις απαντήσεις, είτε ομαδικά, είτε ατομικά, ενώ στα δυνατά σημεία της εφαρμογής, η άμεση παραγωγή γραφημάτων με στατιστικά της έρευνάς σας.

### **Δραστηριότητα:**

Δημιουργήστε μία νέα φόρμα, για τη δημιουργία ενός ερωτηματολογίου

Το ερωτηματολόγιο θα πρέπει να έχει τα παρακάτω χαρακτηριστικά:

α)Τίτλος: Το ερωτηματολόγιο του Ονοματεπώνυμό σας (π.χ Το ερωτηματολόγιο του Άκη Γώγου)

β) Να περιέχει 10 ερωτήσεις όλων των τύπων που υποστηρίζουν οι φόρμες Google, εκτός αυτής της μεταφόρτωσης αρχείου.

γ) όλες οι ερωτήσεις να είναι υποχρεωτικές

δ)να απενεργοποιηθεί η δυνατότητα νέας υποβολής του ερωτηματολογίου

ε) να γίνει διαμοιρασμός στους συμμαθητές σας, ώστε να απαντηθεί

 $\mathcal{L}_\text{max}$  and  $\mathcal{L}_\text{max}$  and  $\mathcal{L}_\text{max}$  and  $\mathcal{L}_\text{max}$  and  $\mathcal{L}_\text{max}$  and  $\mathcal{L}_\text{max}$  $\_$  ,  $\_$  ,  $\_$  ,  $\_$  ,  $\_$  ,  $\_$  ,  $\_$  ,  $\_$  ,  $\_$  ,  $\_$  ,  $\_$  ,  $\_$  ,  $\_$  ,  $\_$  ,  $\_$  ,  $\_$  ,  $\_$  ,  $\_$  ,  $\_$  ,  $\_$  ,  $\_$  ,  $\_$  ,  $\_$  ,  $\_$  ,  $\_$  ,  $\_$  ,  $\_$  ,  $\_$  ,  $\_$  ,  $\_$  ,  $\_$  ,  $\_$  ,  $\_$  ,  $\_$  ,  $\_$  ,  $\_$  ,  $\_$  ,  $\mathcal{L}_\text{max}$  and  $\mathcal{L}_\text{max}$  and  $\mathcal{L}_\text{max}$  and  $\mathcal{L}_\text{max}$  and  $\mathcal{L}_\text{max}$  and  $\mathcal{L}_\text{max}$  $\_$  ,  $\_$  ,  $\_$  ,  $\_$  ,  $\_$  ,  $\_$  ,  $\_$  ,  $\_$  ,  $\_$  ,  $\_$  ,  $\_$  ,  $\_$  ,  $\_$  ,  $\_$  ,  $\_$  ,  $\_$  ,  $\_$  ,  $\_$  ,  $\_$  ,  $\_$  ,  $\_$  ,  $\_$  ,  $\_$  ,  $\_$  ,  $\_$  ,  $\_$  ,  $\_$  ,  $\_$  ,  $\_$  ,  $\_$  ,  $\_$  ,  $\_$  ,  $\_$  ,  $\_$  ,  $\_$  ,  $\_$  ,  $\_$  ,  $\mathcal{L}_\text{max} = \mathcal{L}_\text{max} = \mathcal{$ 

στ) να κοινοποιήσετε τα αποτελέσματα της έρευνάς σας σε όλους

ζ) καταγράψτε τα πλεονεκτήματα της δημιουργίας και διαμοιρασμού ερωτηματολογίων μέσω του Google Drive